Republic of Iraq Ministry of Higher Education and Scientific Research University of Wirth Al anbiya'a College of Nursing

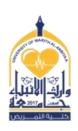

وزارة التعليم العالي والبحث العلمي حامعة وارث الأنبياء كلية التمريض

## **Course Specifications**

Course name: Computer 1 First Stage / First Semester

Credit Hours (1) Course Calendar: Total (1) hours Weekly Theory (1) hrs. Clinical () hrs.

Teacher name Msc. Mays Zuhair Certificate: Master in Computer Science.

| General objectives / Goals                                         | Clinical related skills/ if present     |                |
|--------------------------------------------------------------------|-----------------------------------------|----------------|
| - Providing students with basic information in ready-made programs |                                         |                |
| Like Microsoft Excel & PowerPoint.                                 |                                         |                |
| - Application of systems in practice in the laboratory.            |                                         |                |
| Methods of teaching (theory)                                       | Clinical teaching methods               |                |
| - Electronic lectures                                              | Practical application in the laboratory |                |
| Methods of evaluation                                              | Degree percentages/ divisions:          |                |
| - Theoretical exam                                                 | Theory                                  | Clinical / Lab |
| - Practical exam                                                   | 20                                      | 30             |
| - Daily evaluation                                                 |                                         |                |
|                                                                    |                                         |                |
| Resources and references                                           |                                         |                |
| - Microsoft website (https://www.microso                           | ft.com/ar-xm                            | /windows)/     |

- Book of Computer Basics and its Office Applications (Part 1)

## **List of contents:**

| Week<br>number | Lecture title          | Main Contents                                                                                                    | Expected Date/ |
|----------------|------------------------|----------------------------------------------------------------------------------------------------|----------------|
| 1.             | Whats The<br>Computer? | <ul><li>1- Definition.</li><li>2- Importance.</li><li>3- Components.</li></ul>                                                    |                |
| 2.             | Basic concepts         | Ways to turn off the computer.                                                                                                    |                |
| 3.             | Folders                | 1- Create. 2- Delete. 3- Rename. 4- Search.                                                                                       |                |
| 4.             | Recycle Bin            | 1- Restore. 2- Emptying.                                                                                                    |                |
| 5.             | Windows                | <ol> <li>The Main Parts.</li> <li>Moving.</li> <li>Resize.</li> <li>Hide &amp; Show.</li> </ol>                                   |                |
| 6.             | Copying operations     | 1- Copy & Paste.<br>2- Drag & Drop.                                                                                               |                |
| 7.             | System activation      | * Refresh. * Adding Computer Icon.                                                                                                |                |
| 8.             | Desktop<br>Background  | 1- Change Desktop Background.<br>2- Hide & Show Desktop Icons.                                                                    |                |
| 9.             | Archiving              | 1- Files & Folders.<br>2- CD & DVD.                                                                                               |                |
| 10.            | Desktop quick menu     | <ul><li>1- View.</li><li>2- New.</li><li>3- Screen Resolution Etc.</li></ul>                                                      |                |
| 11.            | Screen Saver           | 1- Preview. 2- Wait. 3- Apply.                                                                                                    |                |
| 12.            | Start Menu             | 1- Main Parts of Start Menu.<br>2- Properties.                                                                                    |                |
| 13.            | Control Panel          | 1- System & Security. 2- Network & Internet. 3- Programs.                                                                         |                |
| 14.            | Control Panel          | <ol> <li>User Accounts &amp; Safety.</li> <li>Appearance &amp; Personalization.</li> <li>Clock, Language &amp; Region.</li> </ol> |                |
| <b>15.</b>     |                        |                                                                                                    |                |

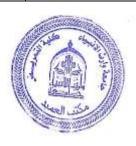